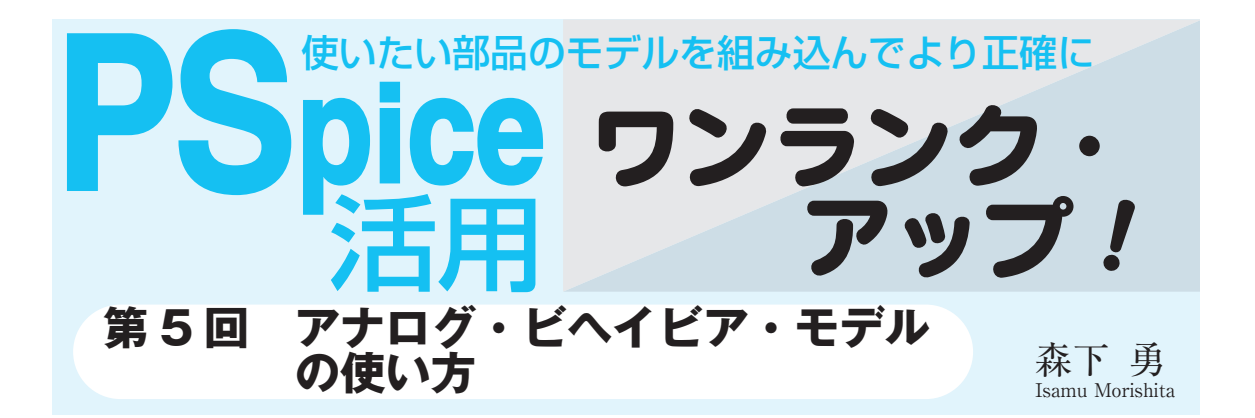

# アナログ・ビヘイビア・モデルとは

PSpiceで普通使う電源/信号源は、独立電源とも呼 ばれます.単独で電圧電流を発生させるからです.

それに対して,従属電源または制御電源と呼ばれる 素子があります.後述するEやGなどの名前が付いて いるデバイスで,これは利用されている方も多いので はないでしょうか.他の電源/信号源などからの電圧 電流を入力とし,それを増幅したり減衰したり,多項 式変換することができます.

アナログ・ビヘイビア・モデルとは,数式で表現で きるなら,どんなに複雑な回路でも一つの素子に置き 換えられるモデルです.制御電源のうち,電圧制御電 圧源Eと電圧制御電流源Gの機能を拡張して,より自 由な数式に従って入力電圧電流を変換して出力できる ようにした素子です.

ある回路機能が数式で表現できるときは,それをア ナログ・ビヘイビア・モデルを使って表すと,シミュ レーションの回路作成から解析にいたる各工程におい て,大幅に効率を上げることができます.

PSpiceで用意されているアナログ・ビヘイビア・ モデルは,ユーザが結線して数値だけ入力すればよい ようにできているものがほとんどです。どんなものが あるかをだいたい覚えておくと,必要なときに便利に

**表 5- 1 どの SPICE シミュレータでも持っている制御電源** 入力に従って出力が変化する

使えるはずです.

さらに,数式で表される内容であれば,電子回路で はない事象もPSpiceでシミュレーションすることが できます.

## 4種類の基本的な制御電源

アナログ・ビヘイビア・モデルを説明する前に,そ のベースとなっている制御電源について解説します.

#### **● オリジナルの SPICE から受け継がれている**

制御電源は,電気回路理論において,回路内の能動 素子を等価回路で表すためにはなくてはならないデバ イスです.OPアンプなどのモデルの中でも多用され ています.

PSpiceに限らずSPICE系シミュレータでは,基本 的なデバイスとして**表 5 - 1** の4種類が用意されてい ます. PSpiceの場合はパーツ・ライブラリ analog.olb (抵抗Rなどがあるライブラリ)に含まれています.

**● 使用例**

**図 5 - 1** にE,EPOLY,F,FPOLY,G,GPOLY, H,HPOLYに正弦波を入力した例を示します.この 回路の実行結果を**図 5 - 2**に示します.

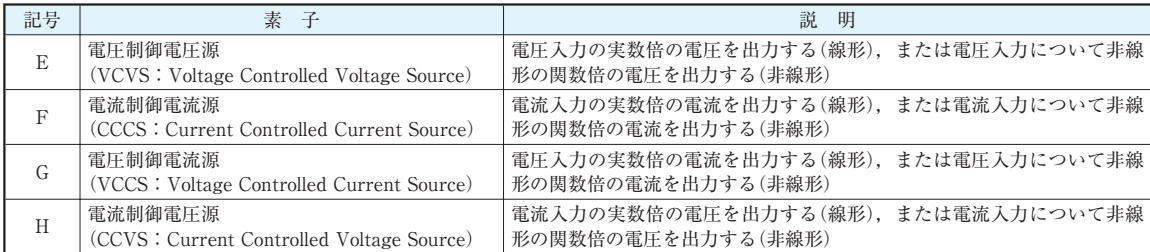

## PSpice 活用ワンランク・アップ!

### ▶E, F, G, Hの使い方

E,F,G,Hは,単純に入力電圧や電流をGAIN倍 しているだけです.ただし,[place]-[parts]でパ ーツを呼び出し回路図に貼り付けた状態では,GAIN は表示されていません.

パーツをダブルクリックすると,**図 5 - 3** のような 画面が開きます.GAINの欄をクリックで選択した状 態にして,[Display]ボタンをクリックすると,**図 5 - 4** の画面が開きます.ここで,[Name and Value]にチ ェックを入れて[OK]ボタンをクリックしてください.

図5-3のウィンドウは、右上の×をクリックして 閉じます.すると,回路図上のパーツには,**GAIN = 1** という表示が追加されています.クリックするとダ イアログが開いて,値を変えることができます.

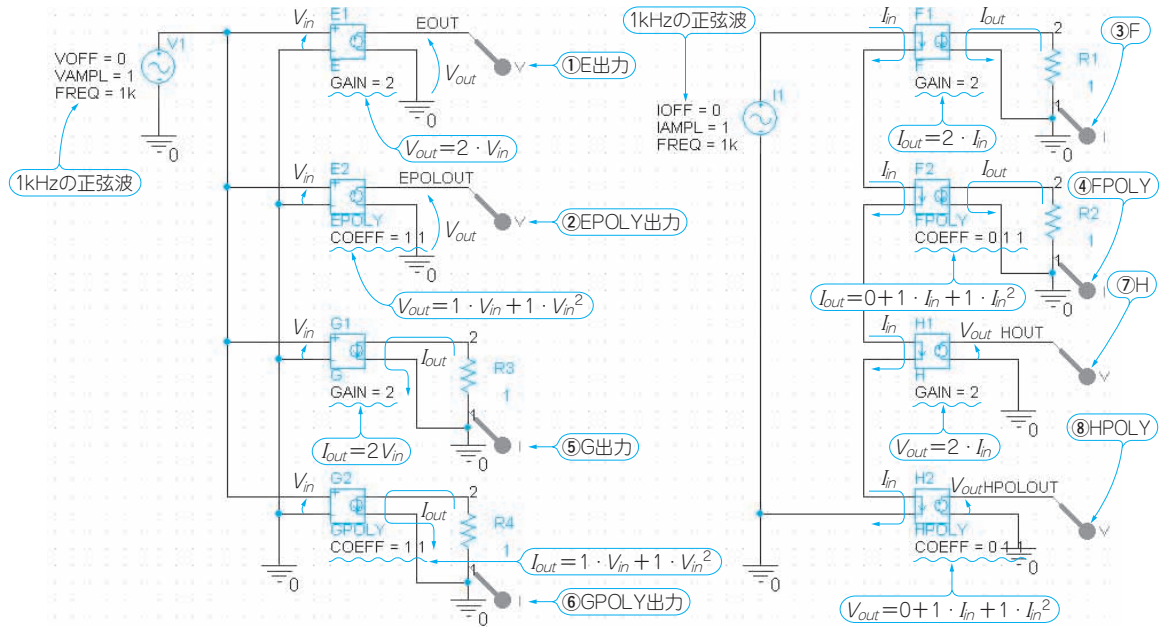

**図 5 - 1 制御電源を使った回路図の例** E, EPOLY, F, FPOLY, G, GPOLY, H, HPOLYの8種類

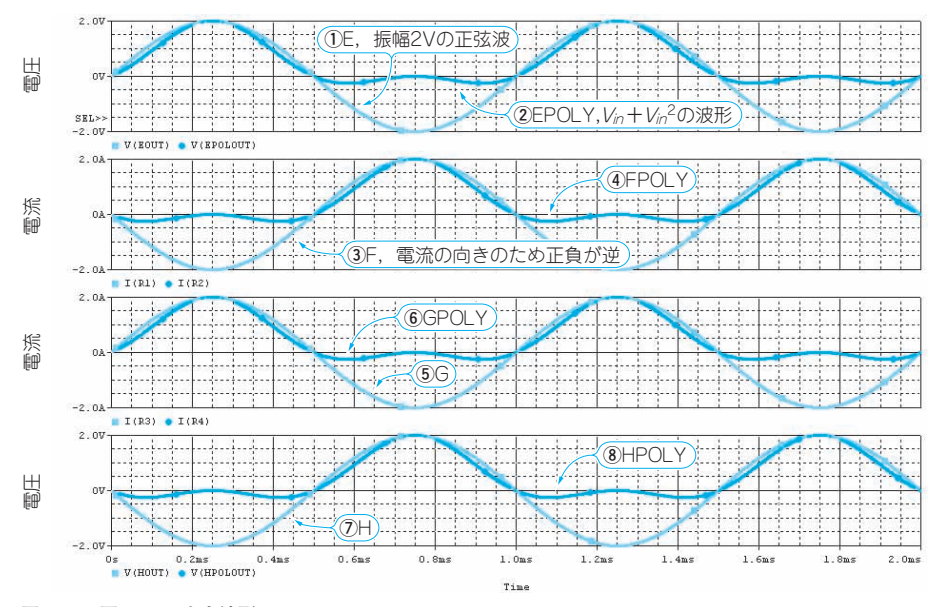

**図 5- 2 図5- 1 の出力波形** POLY の多項式で表現された出力は非線形